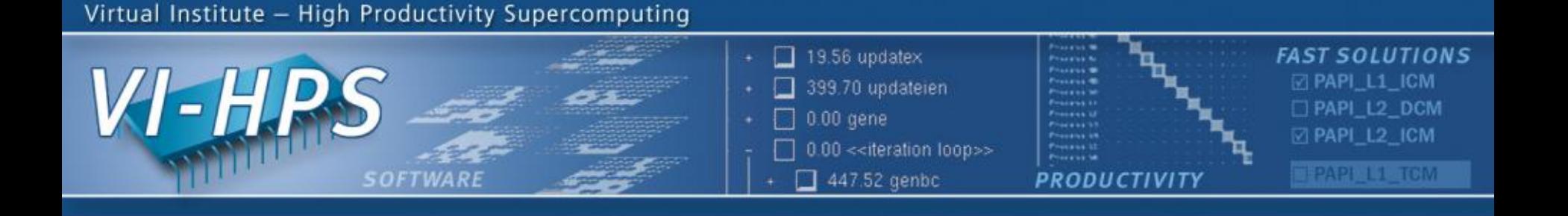

# **VAMPIR & VAMPIRTRACE Hands On**

**DKRZ Tutorial 2012 in Hamburg June, 2012**

Ronny Tschüter Slides by: Andreas Knüpfer, Jens Doleschal, ZIH, Technische Universität Dresden

NNESSEE **ut** 

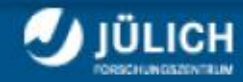

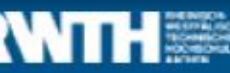

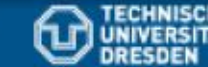

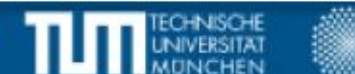

#### **Hands-on: NPB – Build**

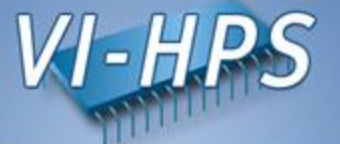

• Copy NPB sources to your home directory

% cp -rp /work/kg0166/tutorial/NPB3.3-MZ-MPI \$WRKDIR

Move into source directory

% cd NPB3.3-MZ-MPI

• Select the VampirTrace compiler wrappers

```
% vim config/make.def
    -> comment out line 34, resulting in:
          ...
         34: #MPIF77 = mpxlf
          ...
    -> remove the comment from line 44, resulting in:
          ...
         44: MPIF77 = $(PREP) mpxlf
          …
```
#### **Hands-on: NPB – Run**

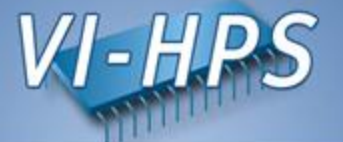

• Set up VampirTrace environment

% module load vampirtrace

• Build benchmark

% make clean; make suite PREP="vtf77 -vt:f77"

• Go to bin.vampir directory

% cd bin.vampir

• Submit your application to the batch system

% cp ../jobscript/blizzard/vt.ll . % llsubmit vt.ll

#### **Hands-on: NPB – Run**

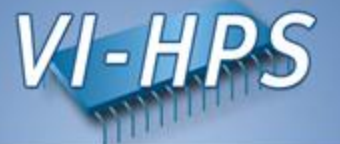

Investigate the output file

```
% cat nas_bt_mz.job.e <ID>
:
[0]VampirTrace: Maximum number of buffer flushes reached \
(VT_MAX_FLUSHES=1)
[0]VampirTrace: Tracing switched off permanently
…
                        Usually occurs while tracing your 
                    application for the first time – don't worry !
```
4

#### **Hands-on: NPB – Analyze**

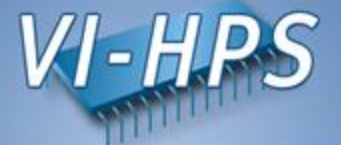

# **Resulting trace files**

 $%$  ls bt-mz\_W.4 nas\_bt\_mz.0.def.z nas\_bt\_mz.1.events.z nas\_bt\_mz.10001.events.z nas\_bt\_mz.10002.events.z ... nas bt mz.40004.events.z nas\_bt\_mz.50001.events.z nas\_bt\_mz.50002.events.z nas\_bt\_mz.50003.events.z nas\_bt\_mz.50004.events.z nas\_bt\_mz.otf

# • Visualization with Vampir7 on lizard:

% ssh -X lizard dkrz de % module load vampir % vampir

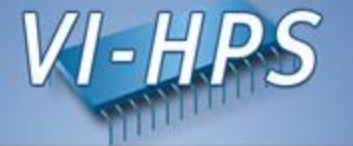

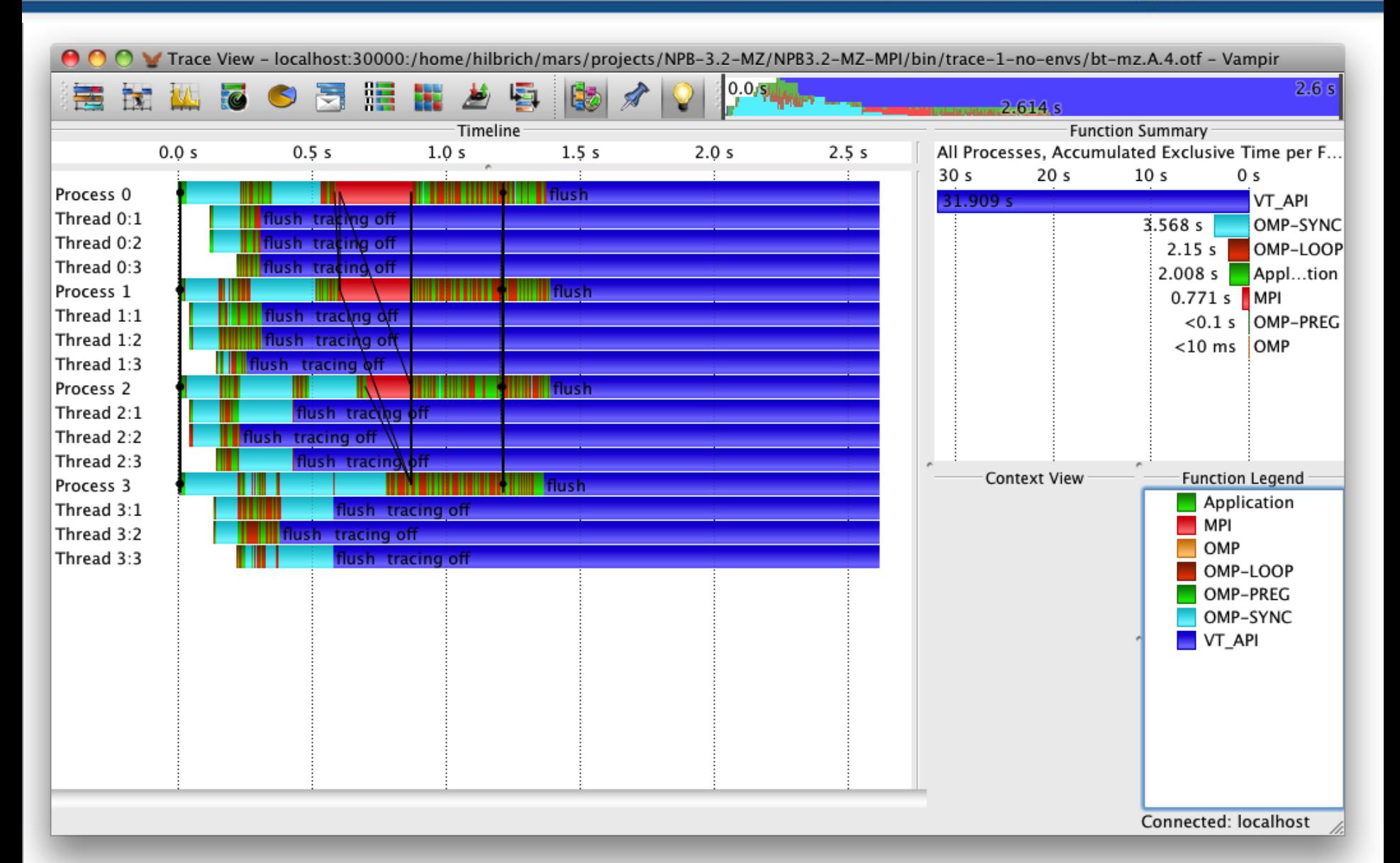

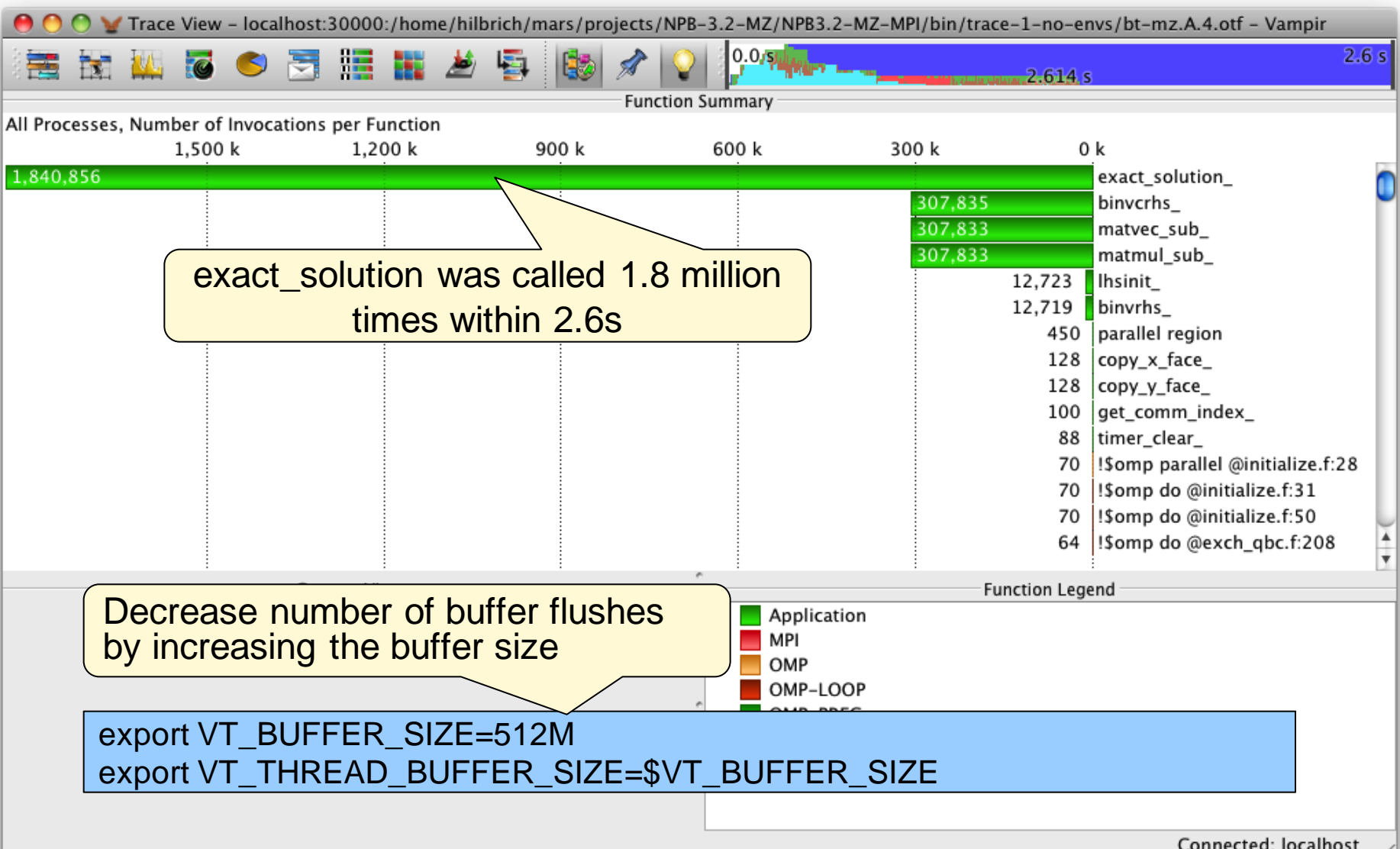

 $V = H P$ 

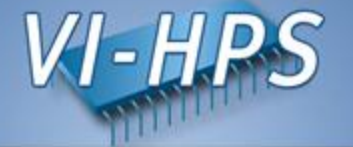

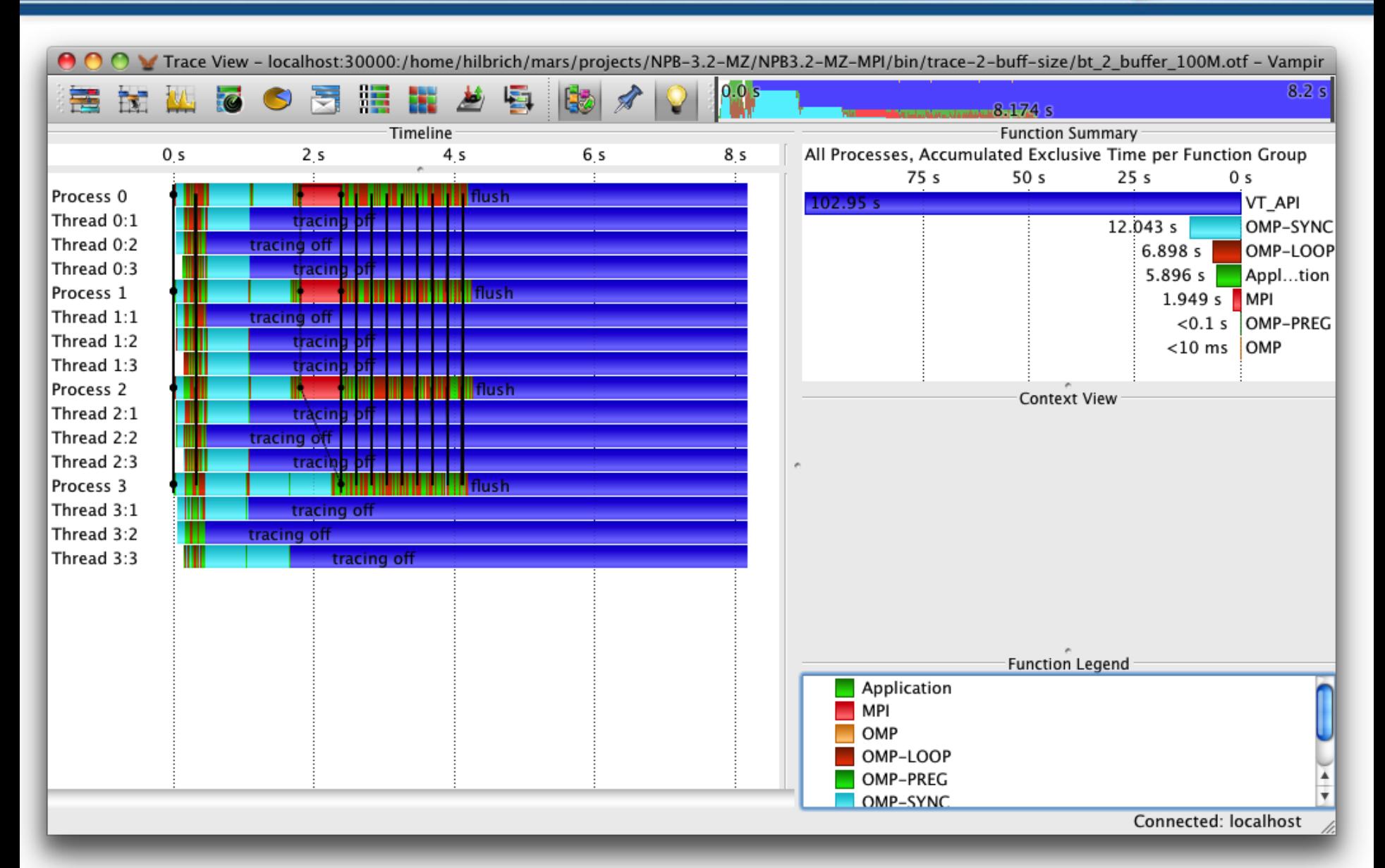

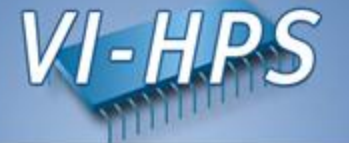

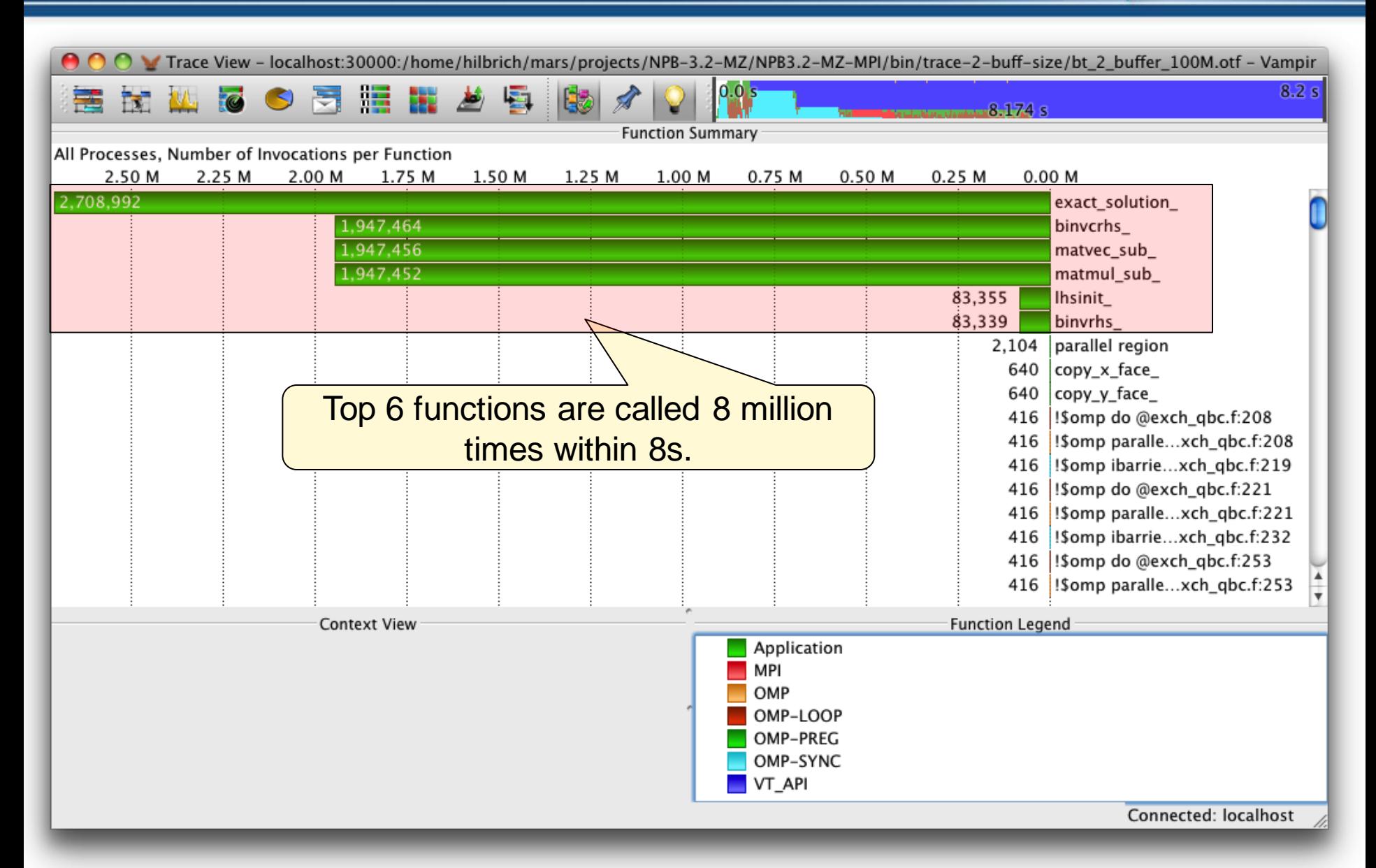

# **Function Filtering**

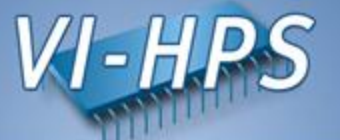

- Limit trace size with filtering
- Environment variable VT\_FILTER\_SPEC

% export VT\_FILTER\_SPEC=/home/user/filter.spec

Example, don't type it into the shell

• Filter definition file contains a list of filters

```
my_*;test_* -- 1000
debug_* -- 0
calculate -- -1
* - 1000000
```
- See also the *v*tfilter tool
	- can generate a customized filter file
	- can reduce the size of existing trace files

# **Function Filtering**

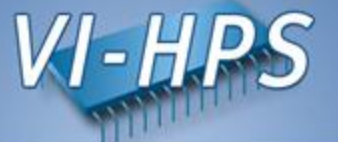

- Go to bin.vampir directory
- Submit your application to the batch system

% cp ../jobscript/blizzard/vt\_filter.ll . % llsubmit vt\_filter.ll

> Uses a list of filters: binvcrhs\* matmul\_sub\* matvec\_sub\* exact\_solution\* binvrhs\* lhs\*init\* timer\_\*

### **Function Filtering**

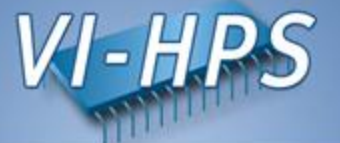

- Use profiling mode to get an overview • Investigate result file export VT\_MODE=STAT Add this to your jobscript % cat nas\_bt\_mz.prof.txt excl. time incl. time \*excl. time incl. time calls / call / call name 13.915s 13.915s 32677776 0.425us 0.425us binvcrhs\_ 9.358s 20.359s 3216 2.910ms 6.331ms !\$omp do @z\_solve.f:52 9.141s 19.822s 3216 2.842ms 6.164ms !\$omp do @y\_solve.f:52 8.916s 8.916s 32677776 0.272us 0.272us matmul\_sub\_ …
- Generate filter specification

#### **Hands-on: NPB - Filtered Trace**

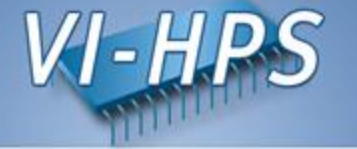

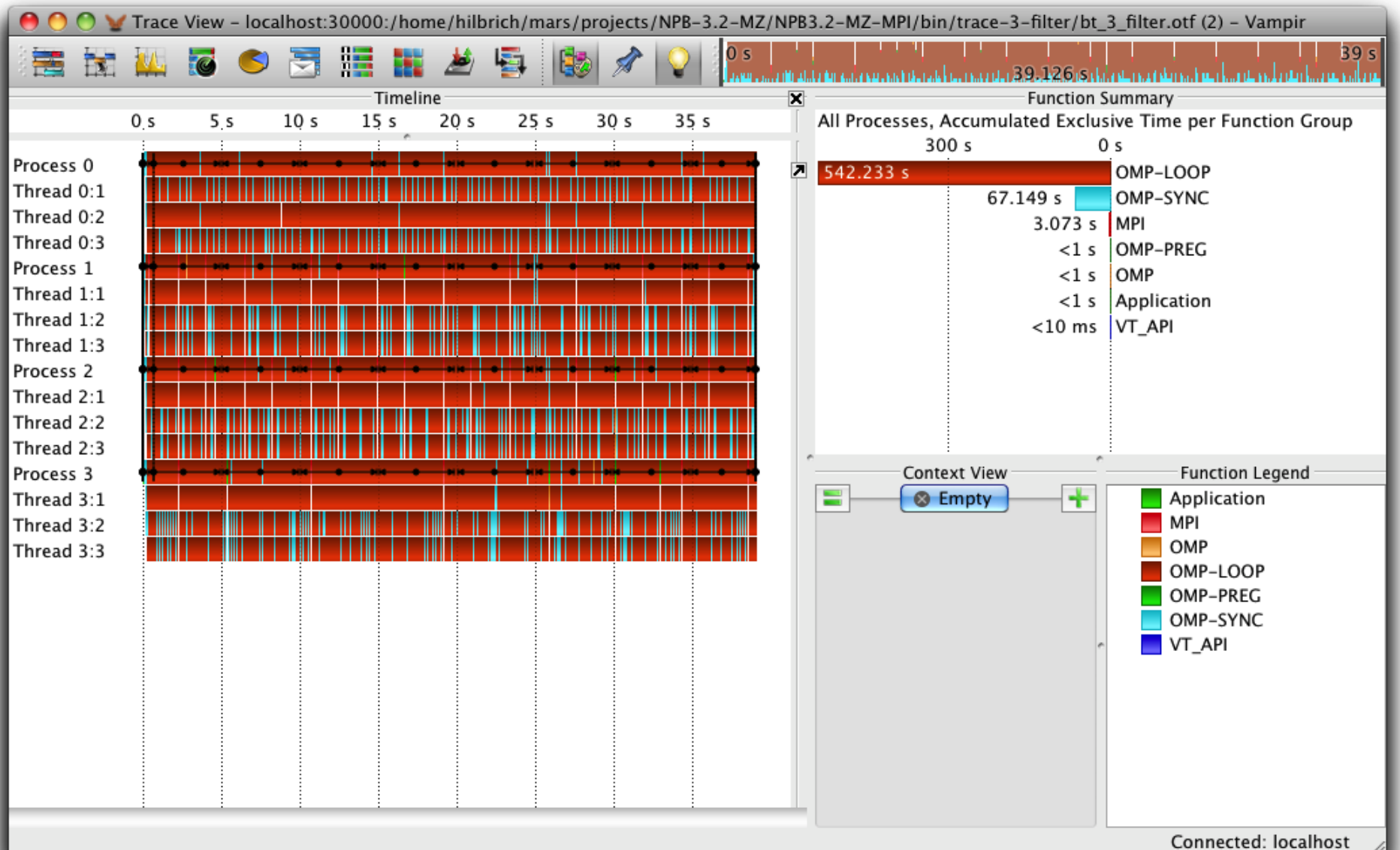

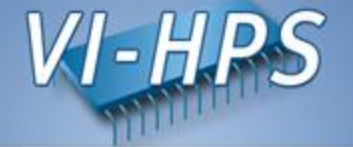

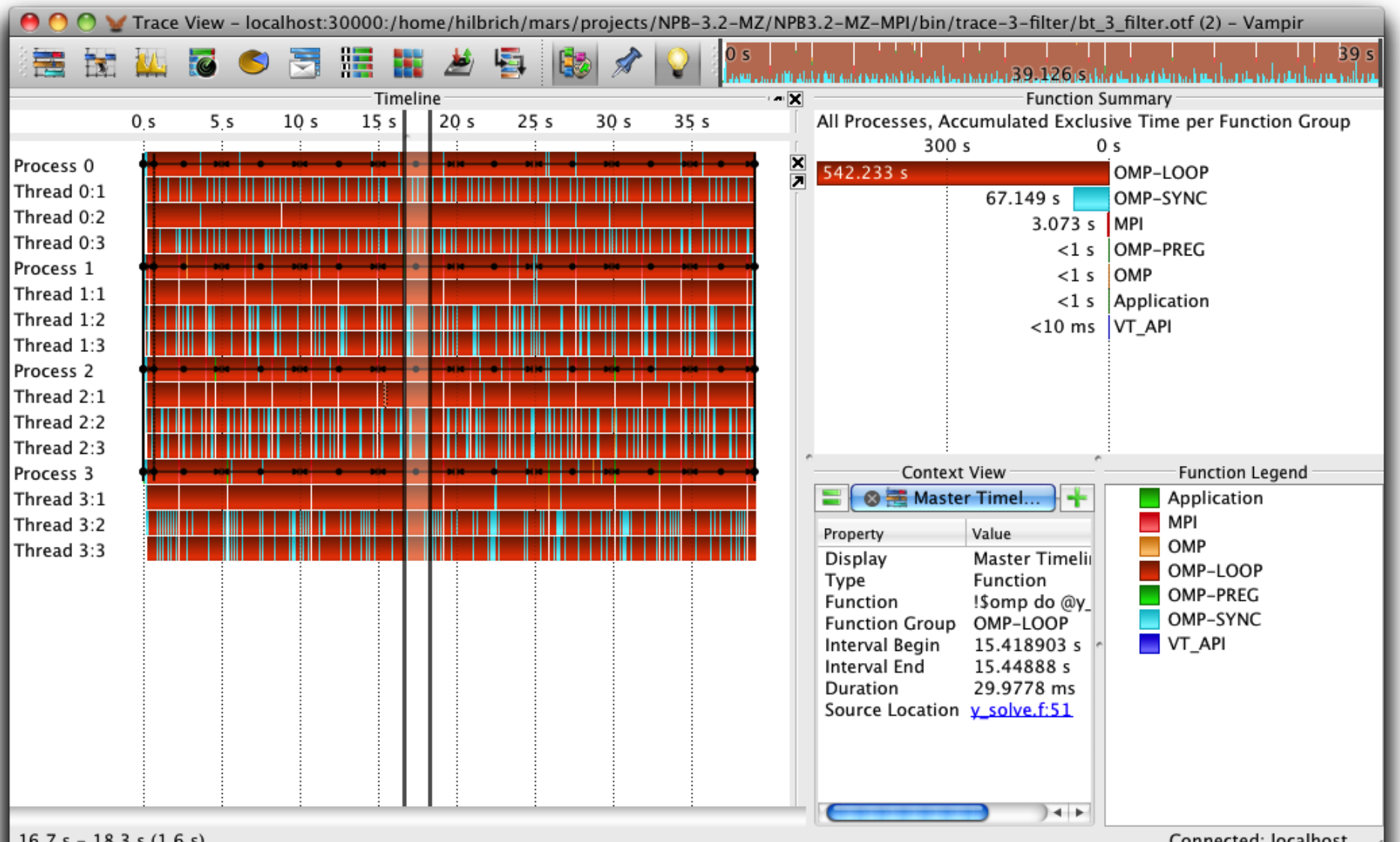

Connected: localhost

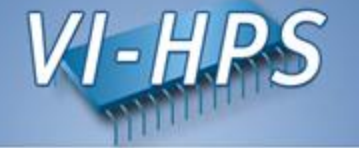

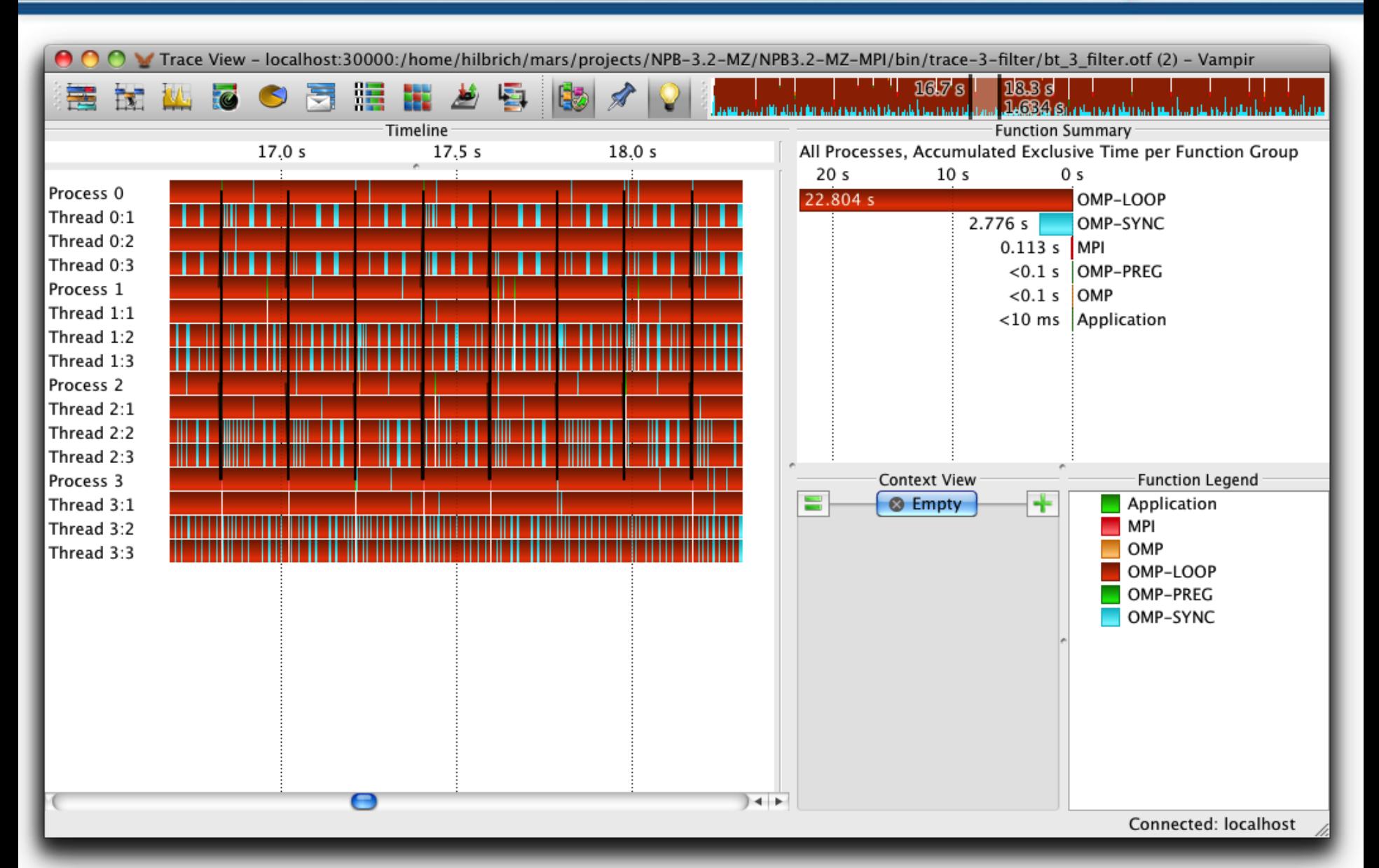

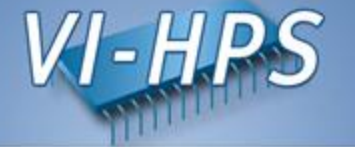

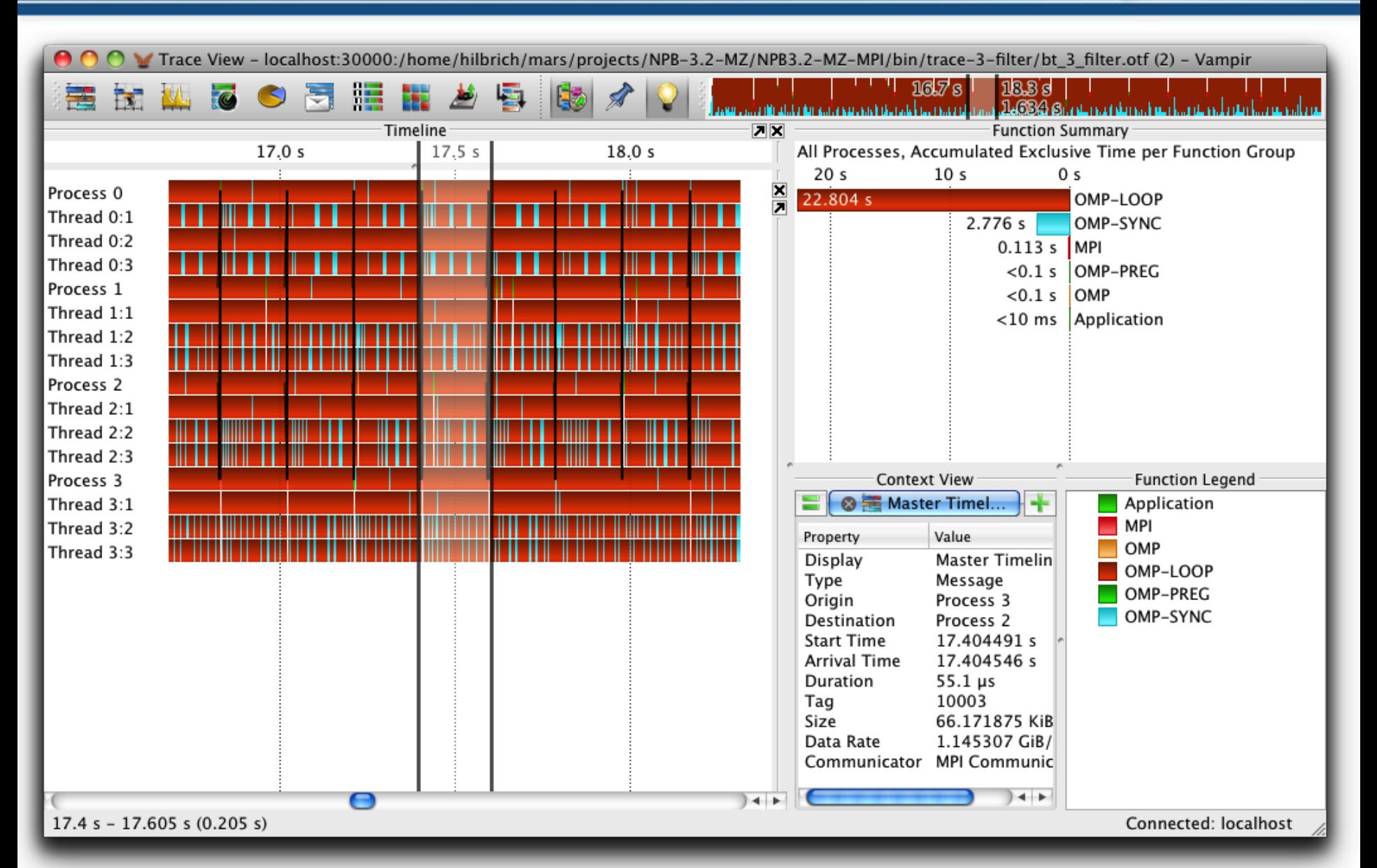

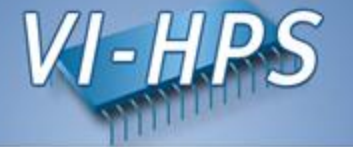

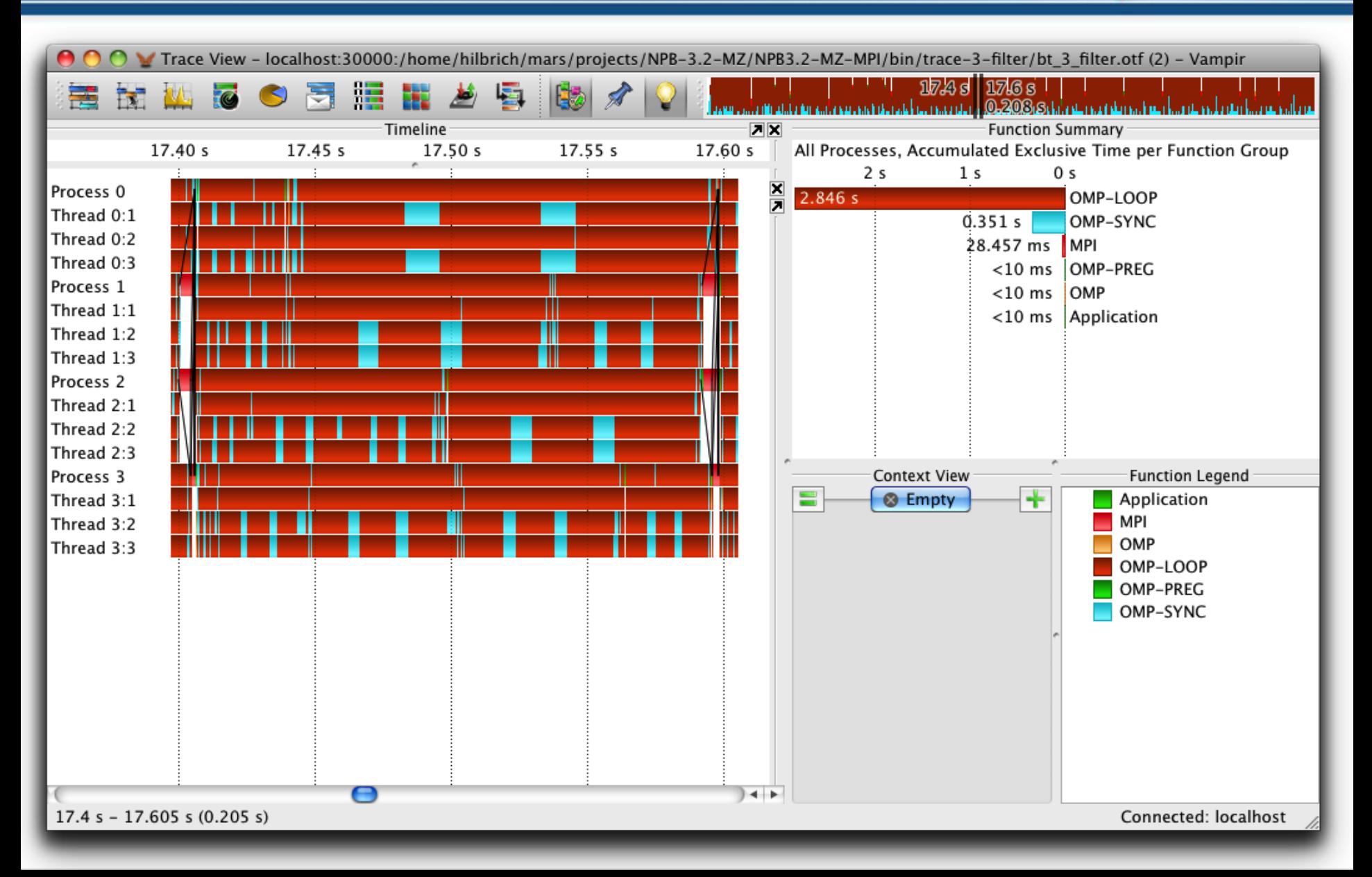

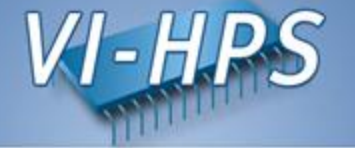

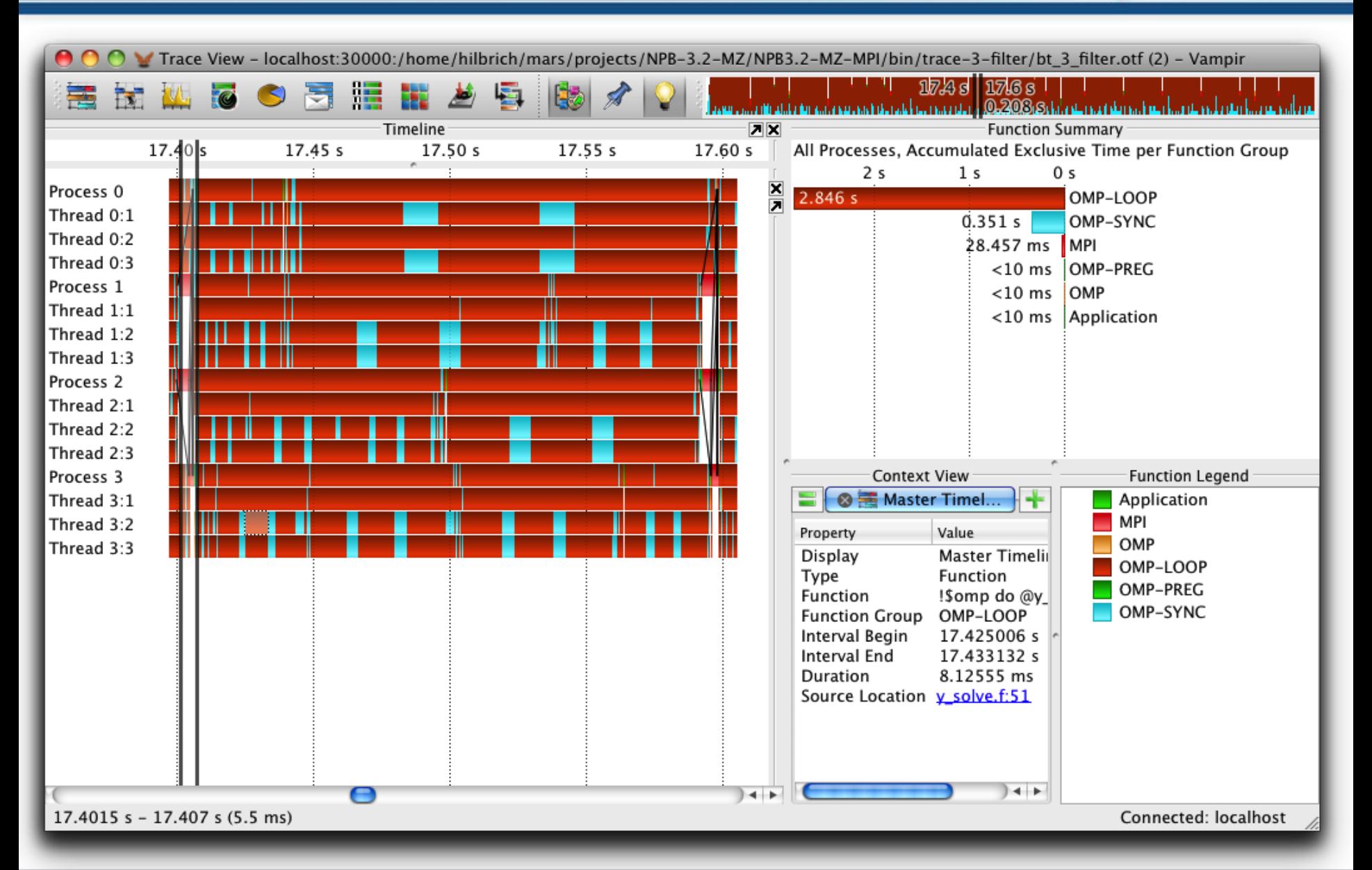

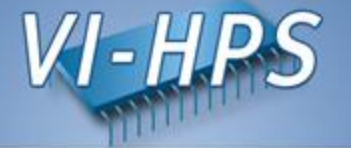

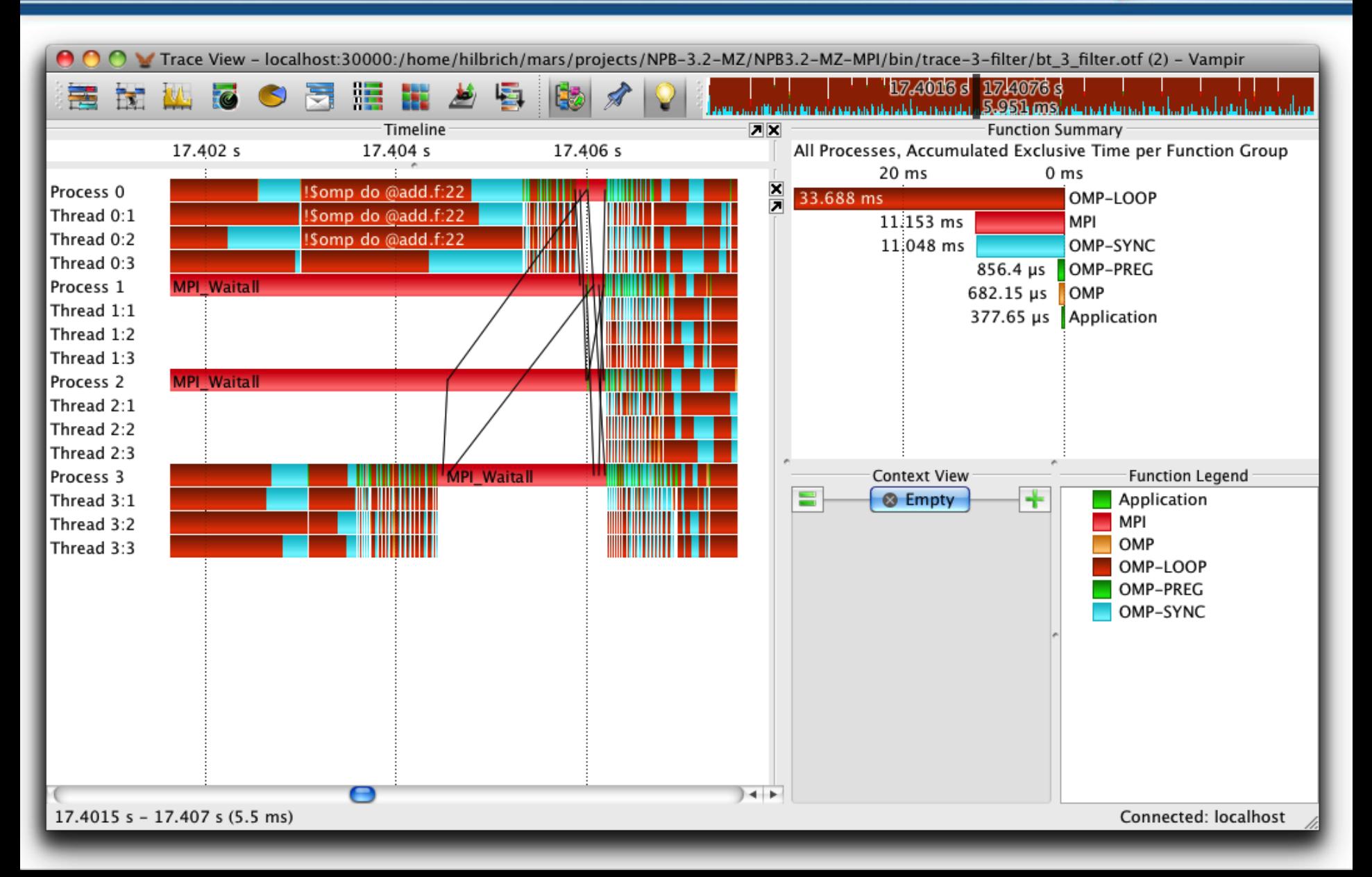

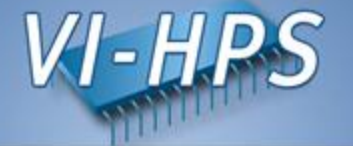

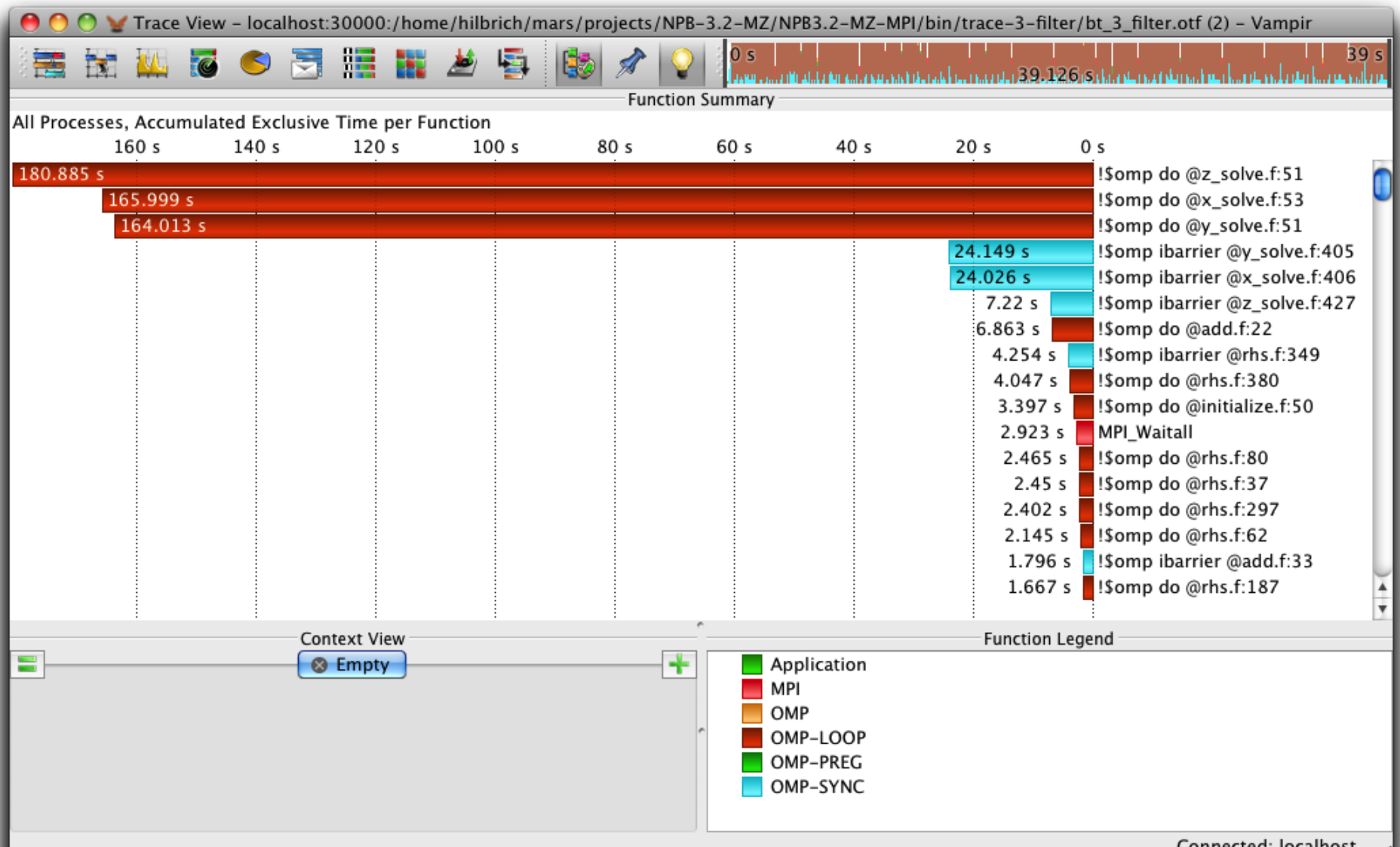

Connected: localnost

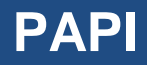

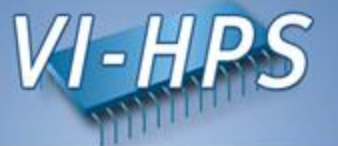

- PAPI counters can be included in traces
	- If VampirTrace was build with PAPI support
	- If PAPI is available on the platform
- VT\_METRICS specifies a list of PAPI counters

VT METRICS=PAPI FP OPS

• see also the PAPI commands papi\_avail and papi\_command\_line

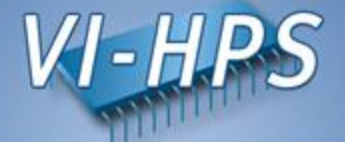

- Memory allocation counters can be recorded:
	- If VampirTrace build with memory allocation tracing support
	- If GNU glibc is used on the platform
- intercept glibc functions like "malloc" and "free"
- Environment variable VT\_MEMTRACE

% export  $VT$  MEMTRACE = yes

- I/O counters can be included in traces – If VampirTrace was build with I/O tracing support
- Standard I/O calls like "open" and "read" are recorded
- Environment variable VT IOTRACE

% export VT\_IOTRACE = yes

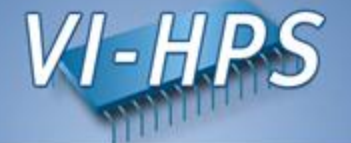

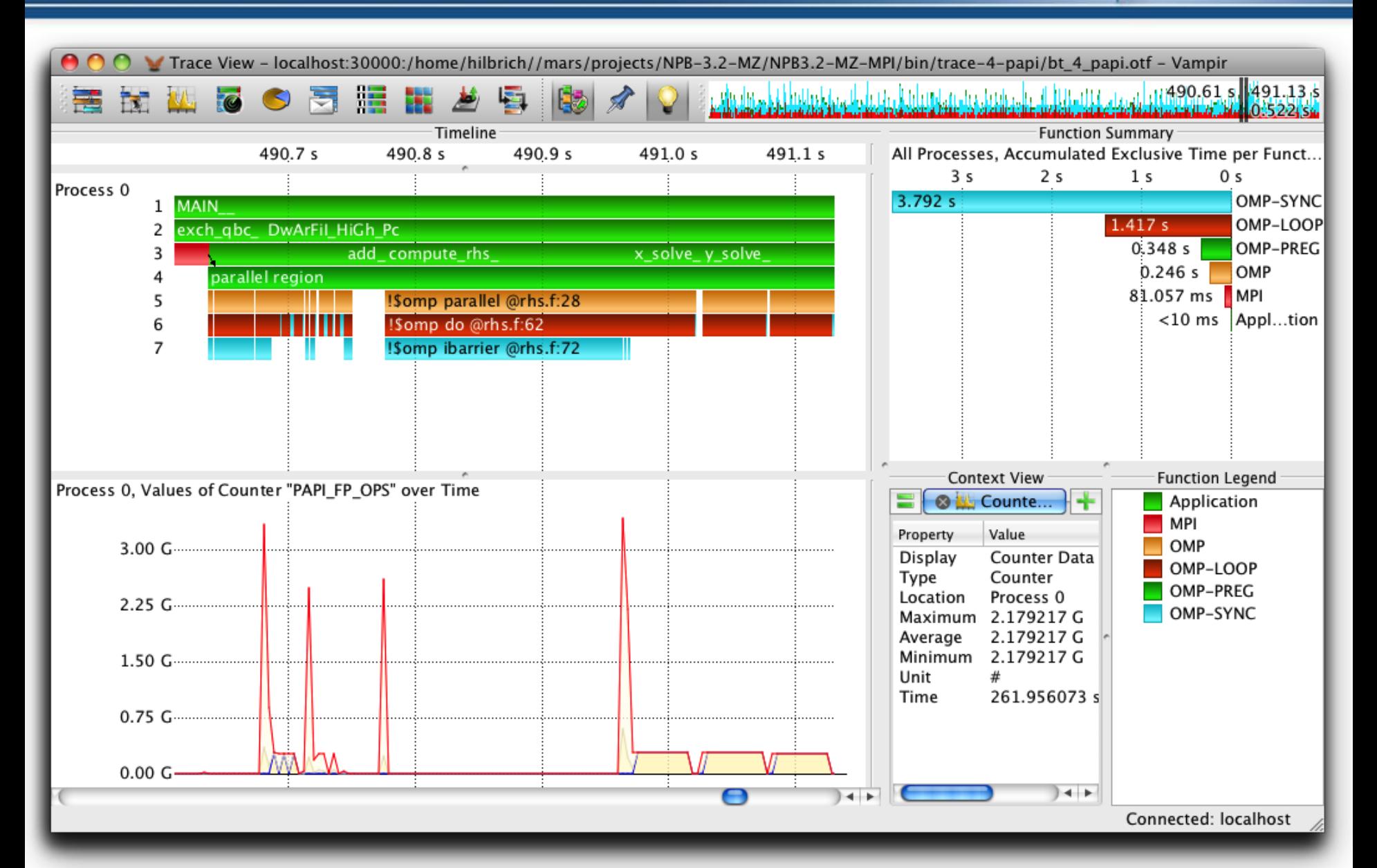

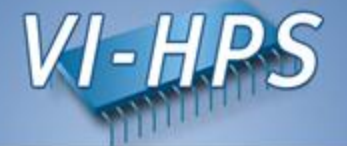

- control options by environment variables:
	- VT\_FILE\_PREFIX Trace file name – VT\_BUFFER\_SIZE lnternal trace buffer size – VT\_MPICHECK Enable MPI checking – VT\_IOTRACE Enable I/O tracing – VT\_MPITRACE Enable MPI tracing

– VT\_PFORM\_GDIR Directory for final trace files – VT\_PFORM\_LDIR Directory for intermediate files – VT\_MAX\_FLUSHES Max number of buffer flushes – VT\_MEMTRACE Enable memory allocation tracing – VT\_FILTER\_SPEC Name of filter definition file – VT\_GROUPS\_SPEC Name of grouping definition file – VT\_METRICS PAPI counter selection

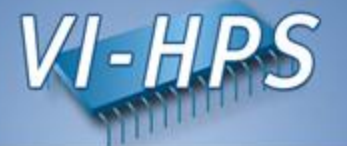

- Performance analysis very important in HPC
- Use performance analysis tools for profiling and tracing
- Do not spend effort in DIY solutions, e.g. like printf-debugging
- Use tracing tools with some precautions
	- overhead
	- data volume
- Let us know about problems and about feature wishes
- vampirsupport@zih.tu-dresden.de

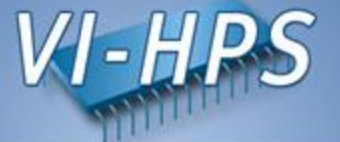

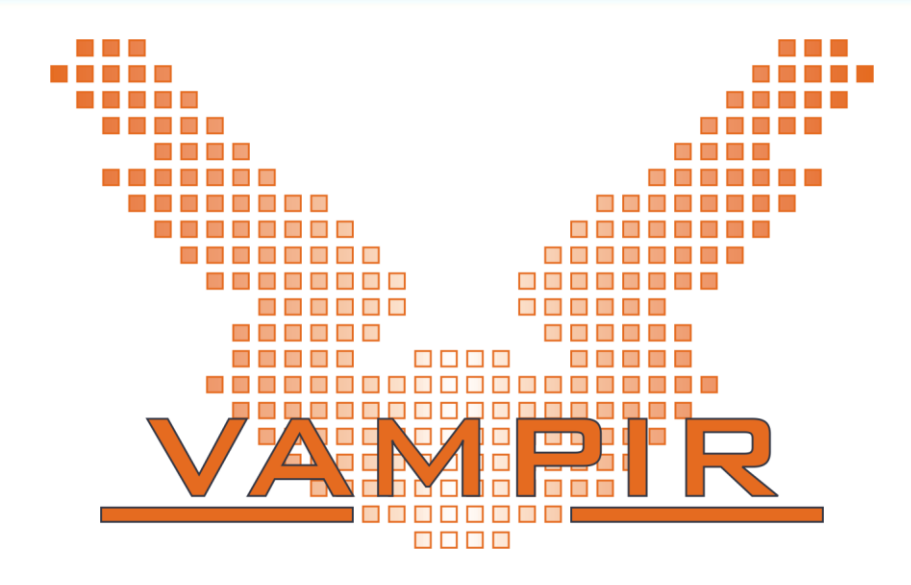

# Vampir and VampirTraces are

available at [http://www.vampir.eu](http://www.vampir.eu/) and

<http://www.tu-dresden.de/zih/vampirtrace/>,

get support via [vampirsupport@zih.tu-dresden.de](mailto:vampirsupport@zih.tu-dresden.de)

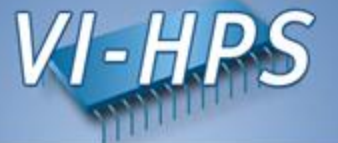

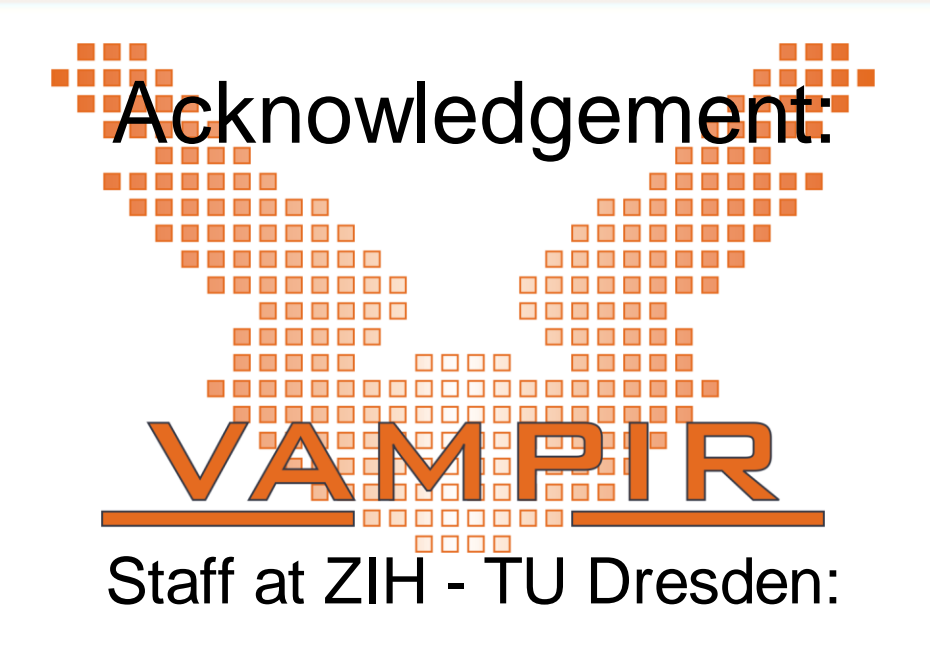

34 Ronny Brendel, Holger Brunst, Jens Doleschal, Ronald Geisler, Daniel Hackenberg, Michael Heyde, Tobias Hilbrich, Rene Jäkel, Matthias Jurenz, Michael Kluge, Andreas Knüpfer, Matthias Lieber, Holger Mickler, Hartmut Mix, Matthias Müller, Wolfgang E. Nagel, Reinhard Neumann, Michael Peter, Heide Rohling, Johannes Spazier, Michael Wagner, Matthias Weber, Bert Wesarg